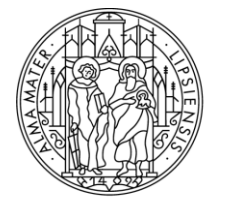

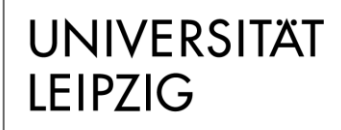

Medizinische Fakultät

## **Hinweise zur Nutzung und Installation des Live-Voting-Systems und zugehöriger Software (EdiVote)**

Eine Übersicht zum Live-Voting- bzw. Abstimmsystem *TED* (Tele-Dialog) sowie ein Handbuch zur Nutzung finden Sie [hier.](https://www.uniklinikum-leipzig.de/Seiten/mf-medien_in_der_lehre.aspx#TED-System) Bitte informieren Sie sich im Vorfeld der Nutzung über die Handhabe der Software.

Mit dem Programm EdiVote – einem Add-In für PowerPoint – können Sie Umfragen in eine PowerPoint-Präsentation einpflegen. Anschließend kann diese Umfrage mit Hilfe von EdiVote und der Hardware (Basisstation und Abstimmungseinheiten) durchgeführt werden.

Die Software wird durch den Bereich 1 – Informationsmanagement installiert. Bitte wenden Sie sich rechtzeitig via Mail an das *IT-ServiceDesk* des Bereichs 1 oder telefonisch über die 116 (intern aus Netz der Universität Leipzig). Diese Software benötigt keinen Lizenzschlüssel. Lediglich die Nutzung der Hardware bedarf einer Lizensierung. Insofern Sie außerhalb der Hörsäle der Liebigstr. die Hardware nutzen möchten, kontaktieren Sie [Hr. Lachky](mailto:alexander.lachky@medizin.uni-leipzig.de) bezüglich der Lizensierung. Für die Erstellung von Umfragen wird KEIN Lizenzschlüssel benötigt.

Unter folgendem Link finden Sie die *Installationsanweisungen* samt Programmdownload (siehe "Schritt 3").

1. Bitte laden Sie das Zip Archiv über o. g. Link herunter.

2. Wechseln Sie in das Verzeichnis in dem sich die Datei befindet. Klicken Sie die Zip mit der rechten Maustaste an und wählen Sie "Alle extrahieren".

3. Nach dem Sie die Daten extrahiert haben, wechseln Sie in das extrahierte Verzeichnis.

4. Machen Sie einen Rechtsklick auf die setup.exe (nicht die EdiVoteSetup.msi) und wählen Sie "Als Administrator ausführen".

Legen Sie das entpackte Programm auf dem Desktop des betreffenden Rechners ab und setzten sich, insofern Ihr Rechner über den Bereich 1 administriert wird, mit dem IT-ServiceDesk in Verbindung.

Die Programmerweiterung EdiVote ist im oberen Bereich von PowerPoint (hier Version 2016) unter dem Reiter "Add-Ins" sichtbar.

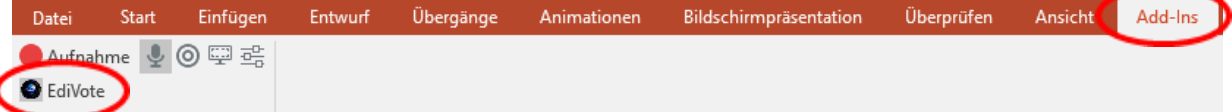

Insofern Sie noch nicht mit diesem System gearbeitet haben, wird empfohlen EdiVote samt Hardware im Vorfeld zu testen.

In der Vergangenheit traten vereinzelt Treiberprobleme auf, wenn die Hardware samt Software erstmalig zum Einsatz kommt. Auf der [Supportseite](http://infowhysesupport.blogspot.de/) des Herstellers finden Sie eine [Anleitung zum Beheben von](http://infowhysesupport.blogspot.de/2015/02/PlusDrivers.html#!/2015/02/PlusDrivers.html)  [Treiberproblemen.](http://infowhysesupport.blogspot.de/2015/02/PlusDrivers.html#!/2015/02/PlusDrivers.html)

Die Rechner der Hörsäle in der Liebigstr. verfügen bereits über EdiVote. Sprich dort kann eine zuvor erstellte Umfrage abgehalten werden.